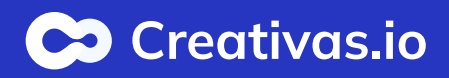

# Exam and certification

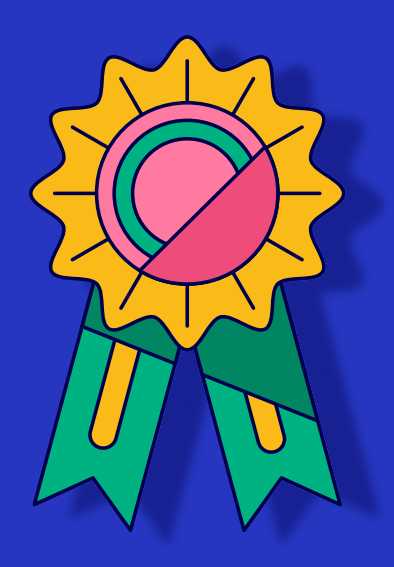

Enable the exam mode and certification to assess the users' knowledge and skills, and provide them with a tangible recognition.

## Check "Hide expected options for wrong answers"

# Enable "Certification"

### If they have more than 1 attempt in the course, it is advised to hide the correct options for wrong answers.

 $\Box$  Hide questions results

 $\overline{2}$ 

Question results will not be displayed to the attendees once they submit their answers

#### $\Box$  Hide overall questions results

Hide overall score and questions results to the attendees at the end of the course session

#### $\blacksquare$  Hide expected options for wrong answers

Correct option(s) will not be displayed to the attendees if the result is wrong

### Customize your own template of certification per course and enable it for "Only when pass".

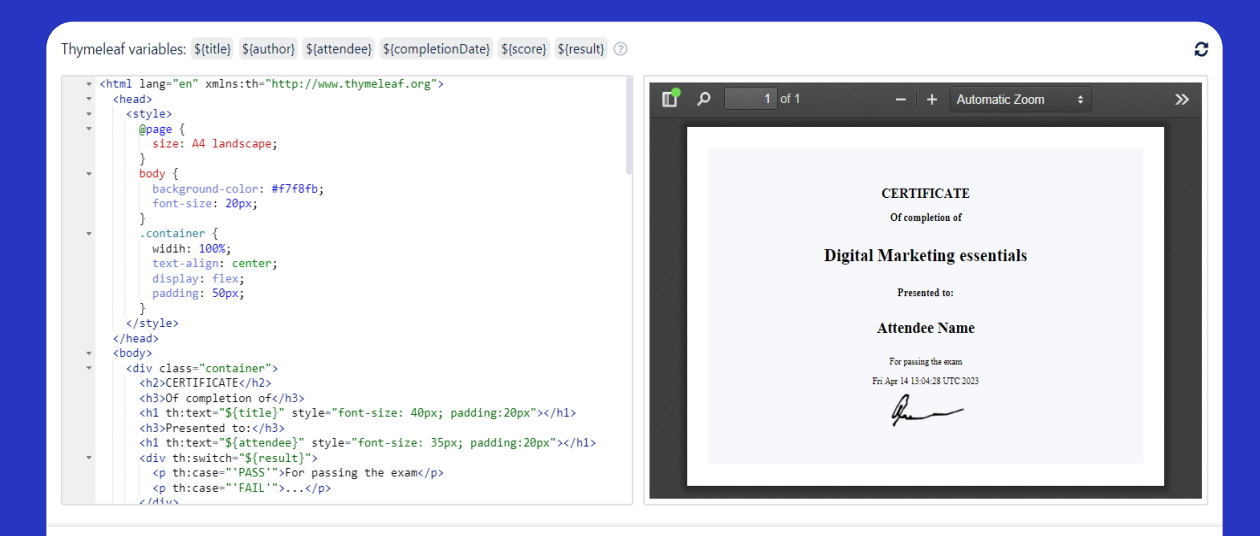

Choosing the minimum pass score and the maximum exam attempts is mandatory in the exam mode.

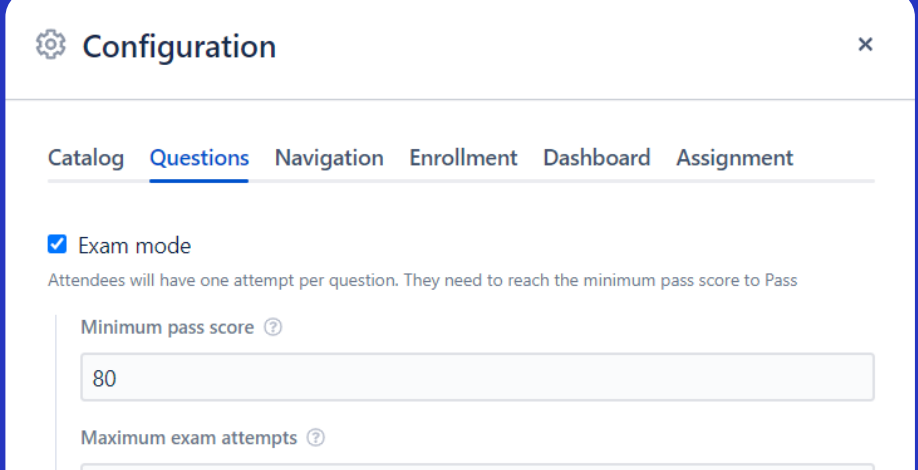

Enable the "Exam mode"

Keep this option enabled with the exam mode to prevent jumping between capsules.

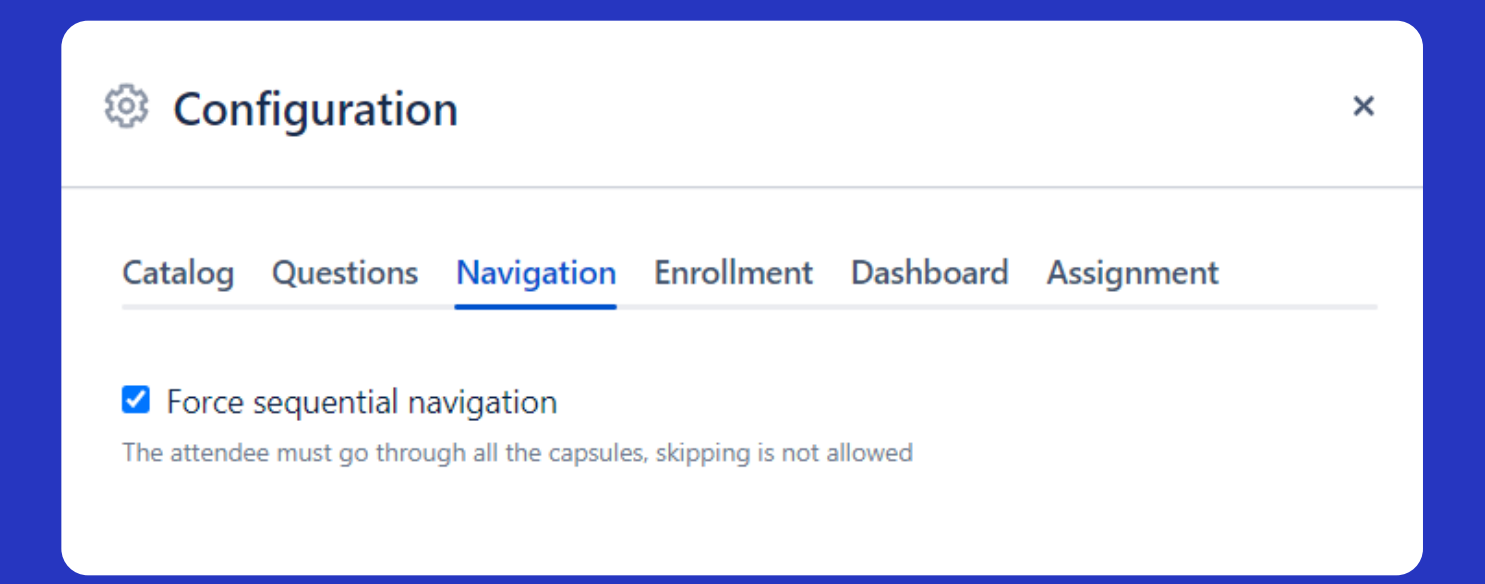

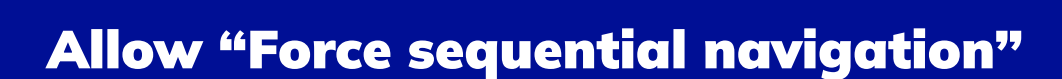